#### Getting Started as a CERTIFIED **AV Teacher ASSOCIATE** Adobe

Perform the following steps to use Adobe courseware and GMetrix practice exams in preparation for the Adobe Certified Associate (ACA) exam.

### **Overview**

ACA certifications are an excellent way to recognize and inspire creativity in your students. They allow students to approach tasks and projects in new ways and offer a foundation for success by validating their skills. The ACA certification program allows you to become involved with your student's creative process while also assessing their progress, engagement, and involvement.

- **Step 1:** Review [the case for certification](http://edex.adobe.com/aca/educators/why-certify) -what, how and why?
- **Step 2:** Browse optional [professional development](http://edex.adobe.com/professional-development/) opportunities.

### **Learn**

**Step 3:** [Sign up](https://adobeid-na1.services.adobe.com/renga-idprovider/pages/create_account?callback=https%3A%2F%2Fims-na1.adobelogin.com%2Fims%2Fadobeid%2Fedexchange2%2FAdobeID%2Ftoken%3Fredirect_uri%3Dhttps%253A%252F%252Fedex.adobe.com%252Fen%252Fmain%252Fauth%252F%2523from_ims%253Dtrue%2526old_hash%253D%2526api%253Dauthorize%26state%3D%257B%2522ac%2522%253A%2522EducationExchange%2522%252C%2522av%2522%253Anull%252C%2522di%2522%253Anull%252C%2522mc%2522%253Anull%252C%2522pl%2522%253Anull%257D&client_id=edexchange2&scope=creative_cloud%2CAdobeID%2Copenid&denied_callback=https%3A%2F%2Fims-na1.adobelogin.com%2Fims%2Fdenied%2Fedexchange2%3Fredirect_uri%3Dhttps%253A%252F%252Fedex.adobe.com%252Fen%252Fmain%252Fauth%252F%2523from_ims%253Dtrue%2526old_hash%253D%2526api%253Dauthorize%26response_type%3Dtoken%26state%3D%257B%2522ac%2522%253A%2522EducationExchange%2522%252C%2522av%2522%253Anull%252C%2522di%2522%253Anull%252C%2522mc%2522%253Anull%252C%2522pl%2522%253Anull%257D&display=web_v2&state=%7B%22ac%22%3A%22EducationExchange%22%2C%22av%22%3Anull%2C%22di%22%3Anull%2C%22mc%22%3Anull%2C%22pl%22%3Anull%7D&relay=35c47cb6-f12b-46ec-9d17-a7fa3726418e&locale=en_US&flow_type=token&idp_flow_type=create_account&dl=true) for the Adobe Education Exchange.

The *Adobe Education Exchange* is a free resource offered independently from the Technology Certification Program and is not serviced by technical support.

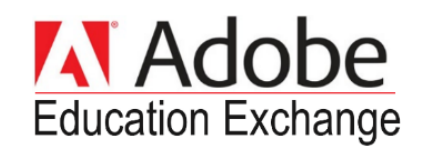

- **Step 4:** Complete the [Digital Careers Workshop](https://edex.adobe.com/professional-development/workshop/Digital-Careers-Curriculum-Intro/) to familiarize yourself with this projectbased curriculum.
- **Step 5:** Browse the [Digital Careers Exam Alignment Guide](http://edex.adobe.com/resource/ba-9f1dc/) (scroll down on linked page)

### **Adobe Certified Associate Exams**

**Print & Digital Media Publication** – InDesign [Study Guide CC](http://edex.adobe.com/resource/98fb01-0/) | [Digital Careers](https://edex.adobe.com/visual-design) Curriculum (Id+Ps+Ai) | [Exam Objectives](https://edex.adobe.com/aca/objectives/indesign)

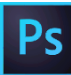

**Visual Design** - Photoshop [Study Guide CC](http://edex.adobe.com/resource/c09ffa2d/) | [Study Guide CS6](http://edex.adobe.com/resource/7844a37351/) | Digital Careers [Curriculum \(Id+Ps+Ai\)](https://edex.adobe.com/visual-design) | [Exam Objectives](https://edex.adobe.com/visual-design)

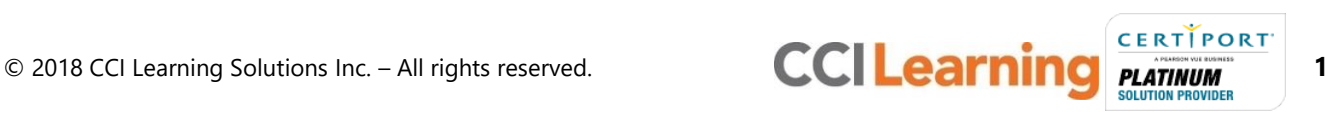

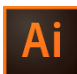

**Graphic Design & Illustration -** Illustrator [Study Guide CC](http://edex.adobe.com/resource/7630fdc8/) | [Digital Careers](https://edex.adobe.com/visual-design) Curriculum (Id+Ps+Ai) | [Exam Objectives](https://edex.adobe.com/aca/objectives/illustrator)

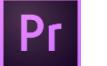

**Digital Video** – Premiere Pro [Study Guide CC](http://edex.adobe.com/resource/ab51aa-4/) | [Study Guide CS6](http://edex.adobe.com/resource/a6ed332273/) | [Digital Careers](https://edex.adobe.com/digital-video) Curriculum | [Exam Objectives](https://edex.adobe.com/aca/objectives/premierepro)

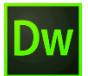

**Web Authoring –** Dreamweaver [Study Guide CC](http://edex.adobe.com/resource/b99b16-d/) | [Study Guide CS6](http://edex.adobe.com/resource/81d9bbe1a8/) | [Digital Careers](https://edex.adobe.com/digital-design) Curriculum | [Exam Objectives](https://edex.adobe.com/aca/objectives/dreamweaver)

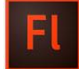

**Interactive Media** – Flash Pro [Study Guide CC](http://edex.adobe.com/resource/6c2-2c-6/) | [Study Guide CS6](http://edex.adobe.com/resource/ebd2dc440f/) | [Digital Careers](https://edex.adobe.com/interactive-design) Curriculum | [Exam Objectives](https://edex.adobe.com/aca/objectives/flash)

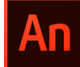

**Multiplatform Animation** – Animate [Study Guide CC](https://edex.adobe.com/en/resource/v38553d4b/) | [Exam Objectives](https://edex.adobe.com/aca/objectives/animate)

# **Practice**

**Step 6:** Review the *GMetrix Teacher Getting Started Guide* to register and access GMetrix practice exams for Adobe.

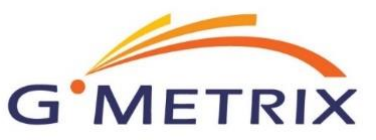

## **Certify**

**Step 7:** Confirm [exam availability](https://certiport.pearsonvue.com/Educator-resources/Exam-details/Exam-releases?ot=collapseACA) for your Adobe software version and student's preferred language.

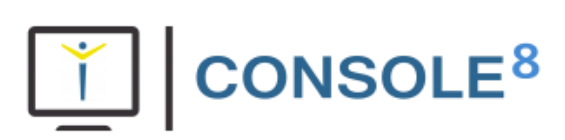

**Step 8** Administer ACA exams as outlined in the *Console 8 Teacher Getting Started Guide.*

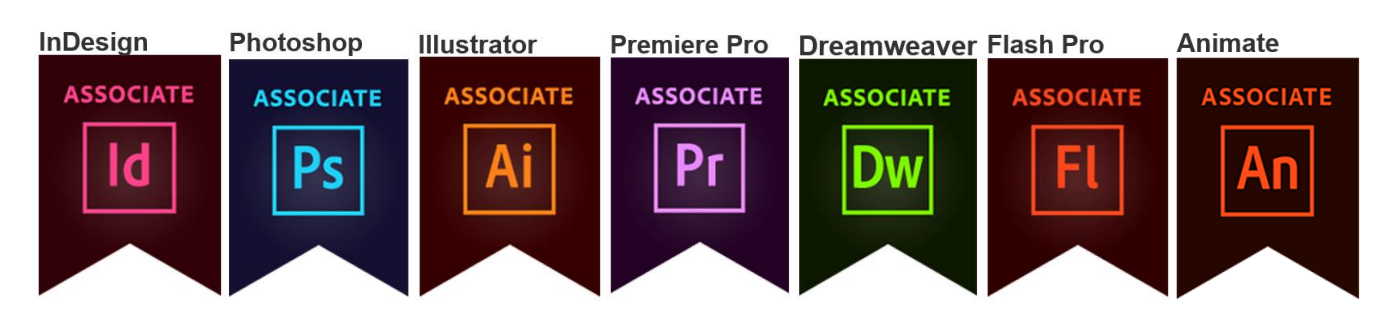

## **What's Next?**

If you need further clarification with the learning process, please contact CCI Learning [Support.](https://support.ccilearning.com/support/home)

If you are having technical issues with your software, please contact [GMetrix Support](http://wiki.gmetrix.net/wiki/index.php?title=Contact) or [Console 8 Support.](https://certiport.pearsonvue.com/Support/Support-for-test-candidates/Customer-service)

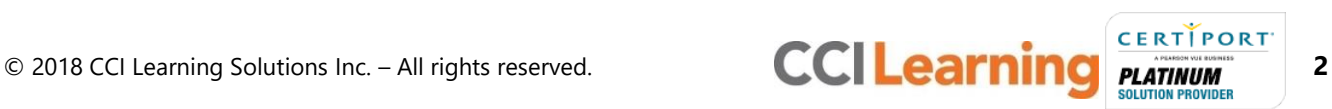